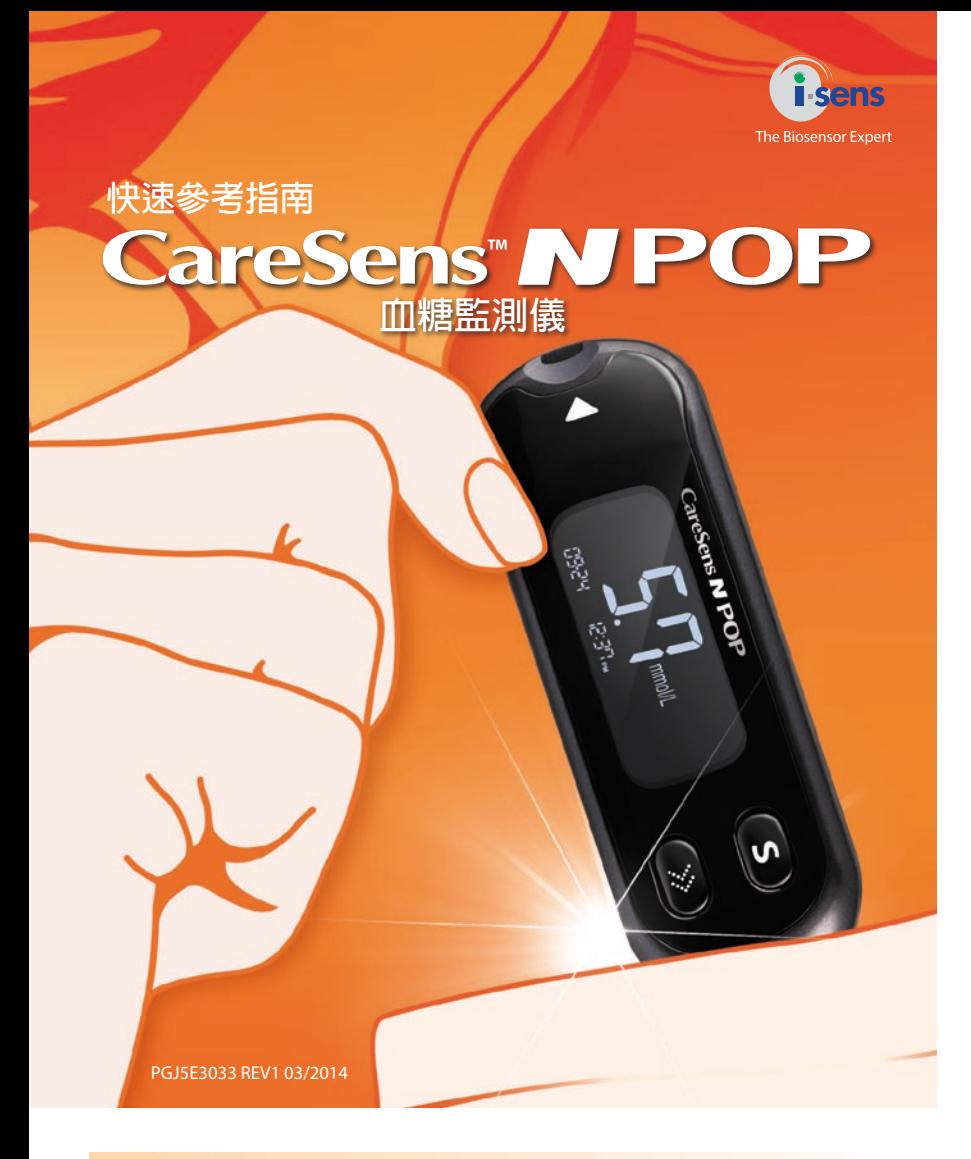

## **S鍵 顯示幕** 開啓/關閉血糖儀,確認功能 顯示測試結果和 表選項和更改資訊 資訊 CareSens **N POP**  $\prod_{m\in\mathbb{N}}\prod_{i=1}^{m}\prod_{m\in\mathbb{N}}\prod_{i=1}^{m\in\mathbb{N}}\prod_{i=1}^{m\in\mathbb{N}}\prod_{i=1}^{m\in\mathbb{N}}\prod_{i=1}^{m\in\mathbb{N}}\prod_{i=1}^{m\in\mathbb{N}}\prod_{i=1}^{m\in\mathbb{N}}\prod_{i=1}^{m\in\mathbb{N}}\prod_{i=1}^{m\in\mathbb{N}}\prod_{i=1}^{m\in\mathbb{N}}\prod_{i=1}^{m\in\mathbb{N}}\prod_{i=1}^{m\in\mathbb{N}}$  $\vert$  s  $\overline{\gg}$ **測試條插口 按鍵** 此處插入測試條 選擇或更改資訊 **數據介面** 透過數據線,把血糖儀上的 數據傳輸到電腦上

#### **4. 準備採血筆**

1 旋扭取下深度調節筆帽

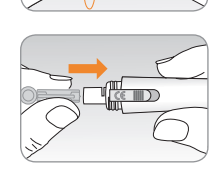

將新採血針在採血針套中插緊。握緊採血針。輕輕轉 動,取下保護盤。用後把保護盤重新套在採血針上。 重新裝好採血筆筆帽。

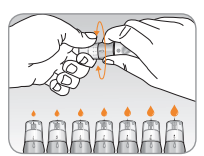

在採血筆儀器調節筆帽上,選擇所需採血深度,  $\bullet$ 選擇範圍為一至七(1-7)。旋轉調節筆帽的頂端, 直到所選刻度與箭頭對齊為止。建議最初設定三(3) 刻度。

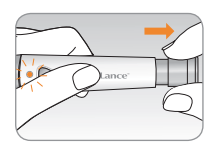

筆拴向後拉動,直到按鈕彈起,採血筆處於採血  $\bullet$ 狀態。採血針安裝確認視窗變成紅色。

### **5. 準備血糖儀和測試條**

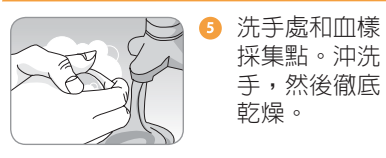

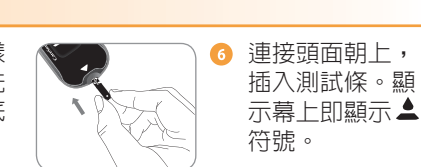

#### **6. 採集血樣**

3

■ 使用採血筆,採集血樣。

的有害生物容器中。

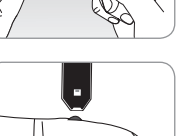

8 顯示幕出現 ▲ 符號後,用測試條窄的一端採集血 樣,直到血糖儀發出滴聲。如果確認視窗顯示未裝 滿,會出現Er4錯誤短訊息。

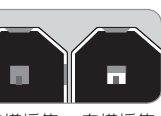

血樣採集 血樣採集 正確 不足

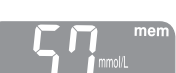

❹ 血糖儀從5倒數到1後,即顯示測試結果。測試結果會 自動保存到血糖儀的記憶體中。

## **7. 丟棄使用過的採血針**

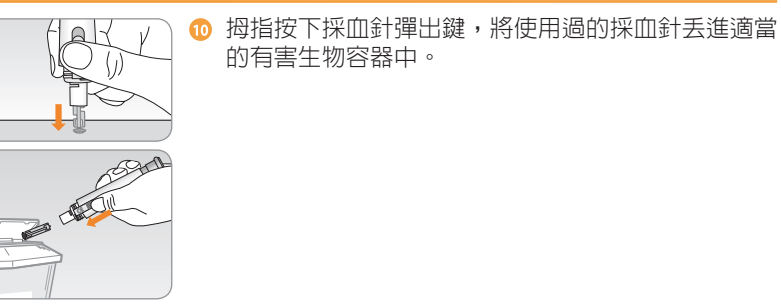

#### **1. CareSens N POP血糖儀 2. CareSens N POP血糖測試條**

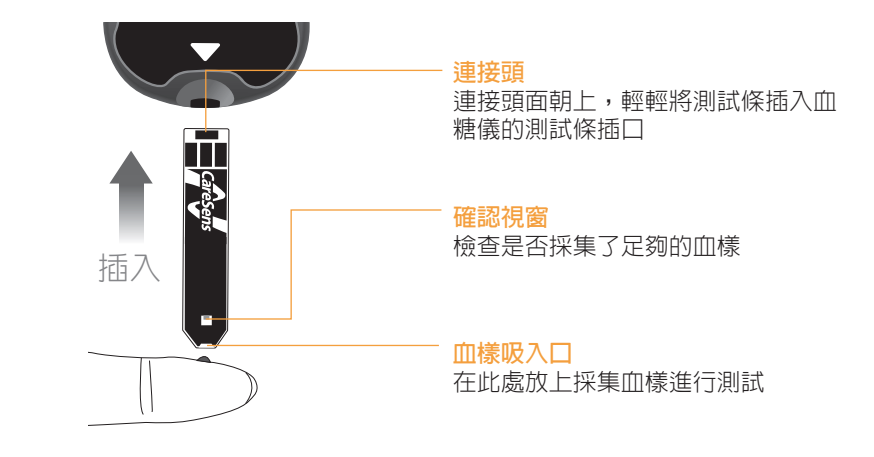

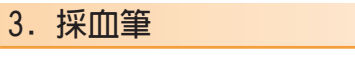

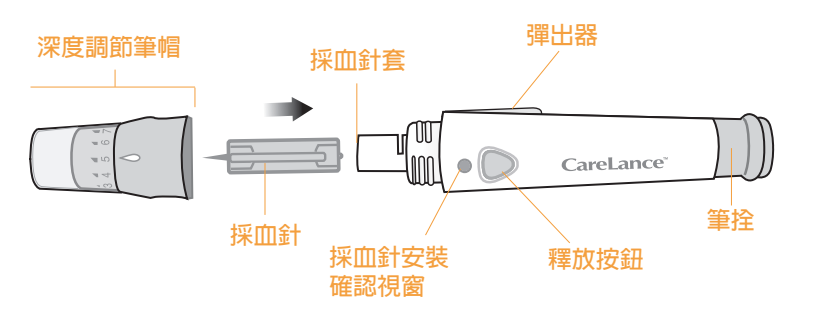

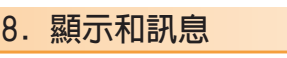

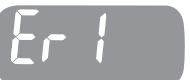

插入的測試條是用過的。 >請使用全新的測試條進行重復測試。

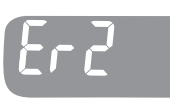

rr 7

在 ▲ 符號尚未出現之前, 即已開始採集血樣或採集控 制溶液樣本。 >請插入全新的測試條進行重復測試。等到 ▲ 符號出

現後,才採集血樣或控制溶液樣本。

血樣中血液粘度異常過高或血液量不足。 >請插入全新的測試條進行重復測試。

Er 5

如果沒有使用CareSens N血糖測試條,而用了錯誤的 血糖測試條時,即會出現此錯誤訊息。 >請使用CareSens N血糖測試條進行重復測試。

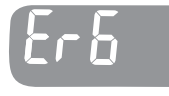

血糖儀有故障。

>請勿使用血糖儀。請聯繫獲得授權的i-SENS銷售 代表。

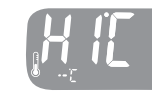

測試時的溫度高於工作溫度範圍。 測試時的溫度低於工作溫度範圍。 >移到處於工作溫度範圍(5-50攝氏度)的環境中,等到血糖儀和測試條達到 工作溫度後,重復測試。

# **快速指南 インター・コントランド CareSens NPOP**

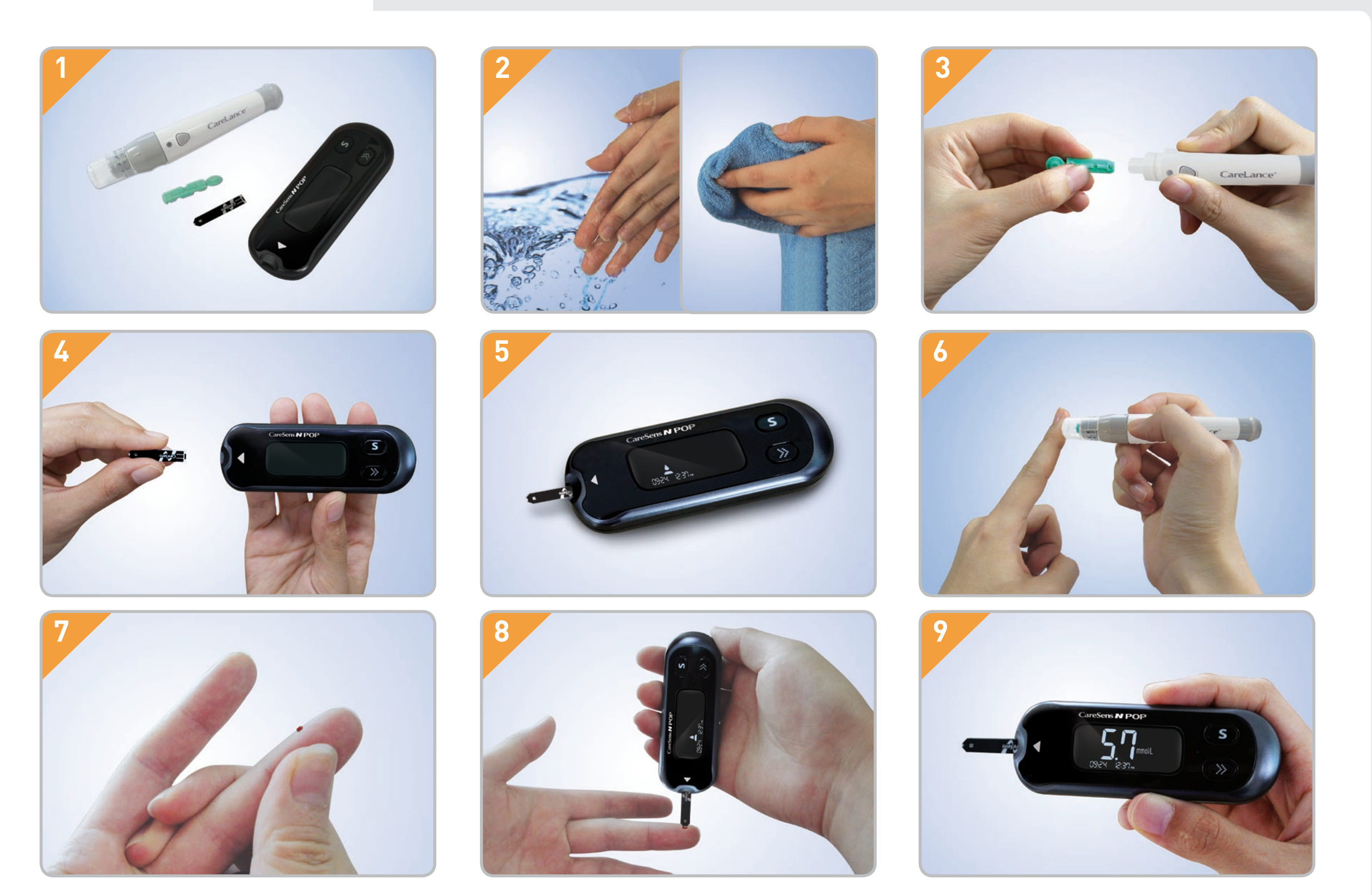

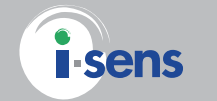

**i-SENS公司** 27-36, Gwangun-ro, Nowon-gu, Seoul, Korea www.i-sens.com

**紐西蘭代理商:** Pharmaco(紐西蘭)有限公司 奧克蘭 電話:0800 GLUCOSE (0800 458267) 網站:www.caresens.co.nz

**澳洲代理商:** Pharmaco(澳洲)有限公司 Gordon, NSW 2072 電話:1800 114 610 網站:www.caresens.com.au © 2014年i-SENS公司有著作權。保留所有版權。 PGJ5E3033 REV1 03/2014

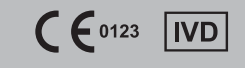